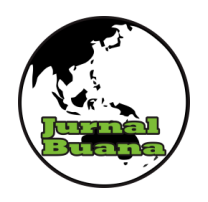

# **JURNAL BUANA**

**JURUSAN GEOGRAFI FAKULTAS ILMU SOSIAL – UNP E-ISSN : 2615 – 2630 VOL- 4 NO- 6 2020** 

# **PEMANFAATAN** *VBSCRIPT* **DAN** *MODELBUILDER* **PADA SISTEM INFORMASI GEOGRAFIS UNTUK ANALISIS FUNGSI KAWASAN DI KECAMATAN ARGA MAKMUR KABUPATEN BENGKULU UTARA**

#### **Ibrahim Sayfuddin<sup>1</sup>, Arie Yulfa<sup>2</sup>**

Program Studi Geografi Fakultas Ilmu Sosial, Universitas Negeri Padang Email: [ibrahimsayfuddin@hotmail.com](mailto:ibrahimsayfuddin@hotmail.com)

#### **ABSTRAK**

Penelitian ini memiliki dua tujuan, (1) membangun sistem *ModelBuilder* dan bahasa pemrograman *VBScript* untuk analisis fungsi kawasan. (2) pengujian terhadap pembangunan sistem *ModelBuilder* dan bahasa pemrograman *VBScript* untuk analisis fungsi kawasan berdasarkan tingkat pengetahuan (keakraban), fungsional, dan kepuasan penggunaan terhadap sistem *ModelBuilder*. Jenis penelitian ini menggunakan pendekatan kuantitatif dengan metode *Research and Development*. Sampel dalam penelitian adalah mahasiswa Jurusan Geografi di Universitas Negeri Padang. Teknik pengumpulan data yang digunakan yaitu studi literatur, wawancara, dan kuesioner. Teknik analisis data menggunakan metode perancangan *Waterfall* (Sekuensial Linier). Hasil penelitian memiliki dua kesimpulan, (1) pembangunan sistem *ModelBuilder* dan bahasa pemrograman *VBScript* untuk analisis fungsi kawasan dapat dikerjakan dengan baik, efisien dalam memecahkan analisis, dan akurat sesuai dengan parameter. (2) Hasil dari pengujian baik melalui fungsi dari *ArcGIS* maupun bersama responden menghasilkan berupa, hasil validasi sistem berhasil serta dapat dijalankan dengan baik dan telah menunjukan efektifitas dari sistem sudah terpenuhi meskipun belum mencapai kesempurnaan.

#### **Kata kunci: Analisis Fungsi Kawasan, Sistem Informasi Geografis, Sistem** *ModelBuilder***,**  *VBScript*

#### *ABSTRACT*

*This reseacrh has two objectives, (1) building the ModelBuilder system and the VBScript programming language for analysis of regional functions. (2) testing development of the ModelBuilder system and the VBScript programming language for analysis of regional functions based on the level of knowledge (familiarity), functional, and usage satisfaction of the ModelBuilder system. This type of research uses a quantitative approach with the Research and Development method. The sample in this study were students of the Department of Geography at Padang State University. The data collection techniques used were literature studies, interviews, and questionnaires. The data analysis technique used the Waterfall design method (Linear Sequential). The results of reseacrh have two conclusions, (1) the development of the ModelBuilder system and the VBScript programming language for analysis of regional functions can be done well, efficiently in solving the analysis, and accurately according to parameters. (2) The results of testing both through the functions of ArcGIS and with the respondent produce the results of successful system validation and can be run properly and have shown that the effectiveness of the system has been fulfilled even though it has not reached perfection.*

*Keywords: Regional Function Analysis, Geographical Information System, Model Builder System, VBScript*

### **PENDAHULUAN**

Indonesia merupakan negara dengan bentang geografis terkomplek di dunia. Terbukti dengan banyak fenomena fisik yang terbentang dari 95˚ BT sampai 141˚ BT yaitu dari ujung barat Sabang sampai ke timur Merauke, Indonesia memiliki banyak kekayaan alamnya seperti hutan lindung, pertanian, perkebunan, dan lainnya di karenakan negara ini berada pada kawasan kontinen dan terdiri atas pulau-pulau,

Aturan perundang–undangan Nomor 26 tahun 2007 telah diatur suatu kebijakan pemanfaatan ruang dan petunjuk dalam menyusun arahan fungsi kawasan yang bertujuan untuk menjaga kondisi lahan agar sesuai dengan penggunaannya. Maka dari itu, penelitian tentang mengevaluasi lahan sangat bermanfaat untuk dilakukan guna mengetahui kondisi fisik lahan yang saat ini masih dapat dikembangkan secara baik dan tanpa merusak fungsi lahan tersebut.

Saat ini sistem informasi telah banyam memberikan pengaruh positif dalam hal analisis spasial. Setiap sistem informasi memiliki banyak bahasa pemrograman yang dikembangkan. Jumlah bahasa pemrograman di dunia sangat banyak, terdapat 20 kategori yang digolongkan menurut bahasa yang digunakan (Wiranto, dkk., 2015).

Pernyataan untuk logika pada bahasa pemrograman dapat diterapkan pada ilmu Geografi yang berguna untuk pemanfaatan serta

pemodelan tingkat lanjut analisis spasial dalam suatu program atau perangkat lunak, salah satunya analisis spasial yang akan diterapkan yaitu analisis fungsi kawasan.

Pada pogram atau perangkat lunak Sistem Informasi Geografis yaitu *ArcGIS* memiliki banyak *tools*  dan *script* yang dapat dikembangkan. Perkembangan yang dimaksudkan yaitu sistem *ModelBuilder*.

Menurut (Sulistyo, dkk., 2016) Sistem *Model Builder* merupakan modul tambahan yang terdapat pada *tools ArcGIS* yang memiliki fasilitas untuk mengoptimalisasikan dalam proses pembuatan data spasial yang nantinya dapat dipergunakan oleh siapa saja dan kapan saja dengan tingkat kesalahan yang sedikit.

Dengan bantuan bahasa pemrograman *VBScript* dan sistem *ModelBuilder* dapat dijadikannya pemodelan yang bertujuan dapat meringankan dan mempermudah langkah-langkah mengerjakan analisis spasial khusunya dalam pembahasan analisis fungsi kawasan pada Sistem Informasi Geografis.

### **METODE PENELITIAN**

Lokasi penelitian dilakukan di Kecamatan Arga Makmur, Kabupaten Bengkulu Utara, Bengkulu. Jenis penelitian yang digunakan yaitu metode kuantitatif. Pendekatan kuantitatif memiliki pernyataan bahwa setiap parameter memiliki pengaruh yang sama pada setiap objek yang di analisis (Rukmana, 2012). Penelitian ini

menggunakan metode *Research and Develepment*, merupakan penelitian yang menggunakan system yang sudah ada dan diuji berdasarkan tingkat keefektifkannya (David, 2016).

Peneliti menjadikan populasi para pengguna Sistem Informasi Geografi dengan jangkauan yang telah paham atau sudah memiliki latar belakang pengetahuan *software ArcGIS*. Fokus sampel akan diambil pada mahasiswa Jurusan Geografi di Universitas Negeri Padang. Sampel ini didasarkan pada populasi dan karena para perwakilan mahasiswa ini nantinya harus sudah mempelajari atau sedang mempelajari mata kuliah Aplikasi Sistem Informasi Georafis dan/atau Evaluasi Sumber Daya Lahan.

Data primer pada penelitian ini, yaitu kebutuhan dan rekomendasi serta uji coba (penilaian) terhadap sistem *ModelBuilder* analisis fungsi kawasan. Sedangkan pada data sekunder terdiri dari data curah hujan dari BMKG Kelas I Pulau Baai Kota Bengkulu, DEMNAS yang di download melalui situs resmi BIG (Ina-geoportal), serta Peta Administrasi Kabupaten Bengkulu Utara, Peta Satuan Lahan, dan Peta Penggunaan Lahan Tahun 2017 dari Dinas PUPR Kabupaten Bengkulu Utara,

Teknik pengumpulan data menggunakan hasil studi literatur, wawancara, dan kuesioner (angket). Teknik analisis data yang akan digunakan yaitu, metode *Waterfall*  (Sekunsial Linier). Metode *Waterfall*  adalah Teknik yang mengusulkan pendekatan kepada perkembangan sistem yang sistematik dan sekuensial yang dimulai dari tingkat dan kemajuan sistem pada seluruh analisis, desain, generasi kode, validasi (pengujian), dan pemeliharaan. Penelitian ini digunakan lima dari enam aktifitas model *Waterfall* (Sekuensial Linier) (David, 2016) : (1) permodelan dan rekayasa sistem/informasi, fase ini dilakukan dengan membuat dan membangun syarat pada setiap elemen sistem serta mengalokasikan beberapa informasi dari kebutuhan ke sebuah perangkat lunak. (2) analisis kebutuhan, fase ini terbagi menjadi dua analisis, yaitu analisis kebutuhan dan analisis kebutuhan non-fungsional (Setiawan, dkk., 2016). (3) desain, tahap desain berfokus pada struktur data, arsitektur sistem, dan representasi antarmuka (David, 2016)*.* (4) generasi kode, hal ini berkaitan dengan algorima program yang diterjemahkan ke dalam bentuk kode-kode (*script*) program sehingga dapat di baca dan dimengerti program yang kemudian dapat menjalankan suatu sistem. (5) pengujian, fase ini terdiri dari pengujian dari perangkat lunak yaitu melalui *ArcGIS* dan uji coba penggunaan yang akan di uji coba pada fokus sampel penelitian.

### **HASIL DAN PEMBAHASAN**

# **A. Gambaran Umum Lokasi Penelitian**

Daerah kajian, Kecamatan Arga Makmur merupakan salah satu kecamatan dan sekaligus ibu kota yang berada di Kabupaten Bengkulu Utara, Bengkulu. Secara geografis terletak antara 102°19' BT dan 3°43' LS yang memiliki luas area tercatat 68  $km<sup>2</sup>$  dengan topografi berbentuk dataran tinggi dan berbukit yang berada pada ketinggian 200-250 mdpl. Kecamatan Arga Makmur memiliki suhu antara 24-28°C. Kecamatan Arga Makmur terdiri atas 14 desa dan 2 kelurahan. Adapun batas administrasinya yaitu, sebelah utara Kecamatan Padang Jaya, sebelah selatan Kecamatan Arma Jaya, sebelah timur Kecamatan Arma Jaya dan Kecamatan Hulu Palik, dan sebelah barat Kecamatan Padang Jaya dan Kecamatan Air Padang. Kecamatan Arga Makmur beriklim tropis dengan curah hujannya mencapai 1000-2000 mm/tahun. Kecamatan Arga Makmur cukup berpotensial dalam hal produksi pertanian padi, palawija, dan holtikultura (BPS, 2018).

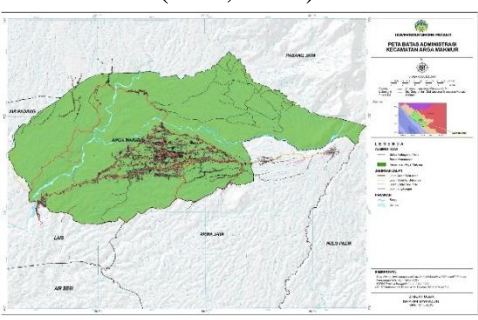

**Gambar 1.** Peta Administrasi Kecamatan Arga Makmur, Kabupaten Bengkulu Utara, Bengkulu

# **B. Hasil Penelitian Pembangunan Sistem** *ModelBuilder*

# **1. Rekayasa dan Pemodelan Sistem/Informasi**

Pada penelitian ini dibagi menjadi syarat umum dan syarat khusus. Syarat umum menjelaskan parameter untuk membuat peta analisis fungsi kawasan yang terdapat pada tabel 1, tabel 2, tabel 3, dan tabel 4.

**Tabel 1.** Parameter Kemiringan

Lereng

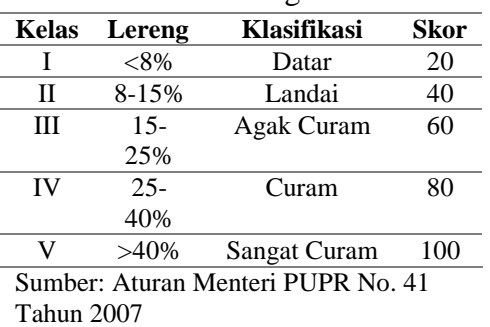

**Tabel 2.** Parameter Jenis Tanah

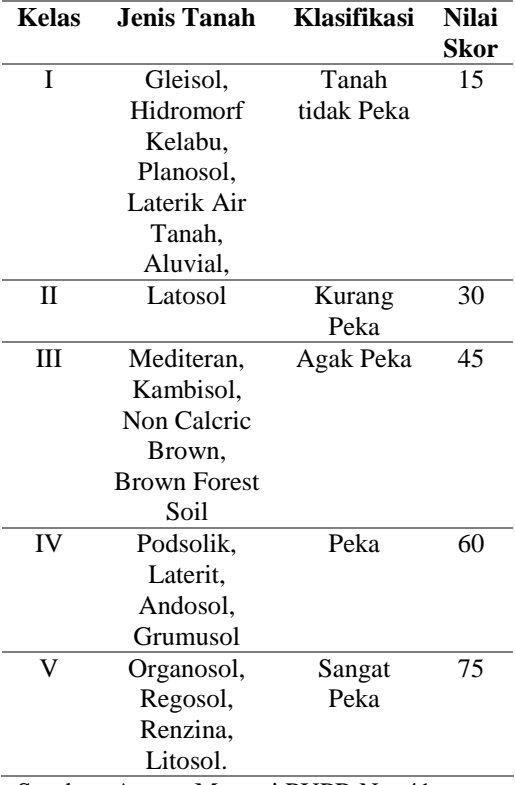

Sumber: Aturan Menteri PUPR No. 41 Tahun 2007

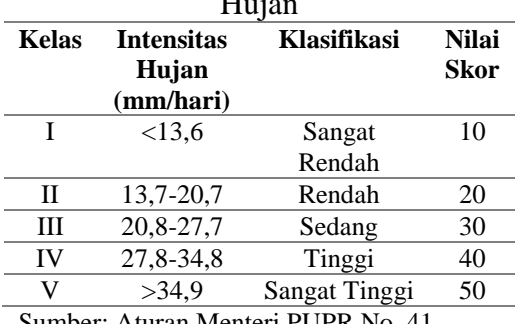

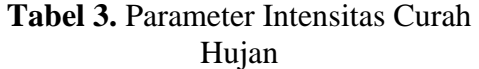

Sumber: Aturan Menteri PUPR No. 41 Tahun 2007

**Tabel 4.** Parameter Analisis Fungsi Kawasan

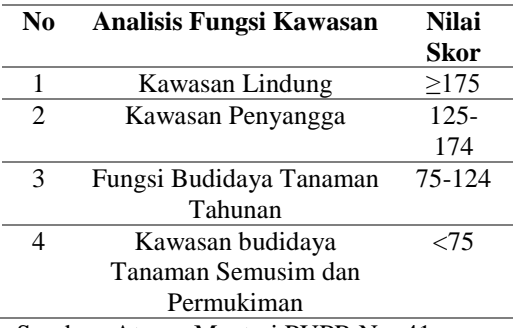

Sumber: Aturan Menteri PUPR No. 41 Tahun 2007

Dan syarat khusus berupa: (a) Parameter harus sama isi kataperkata dengan syarat umum (parameter) baik huruf besar atau kecilnya, agar saat penjalanan *tools* tidak terjadi *eror*, (b) Pada data parameter harus diisikan *attribute table* berupa nama kolom yaitu, **JT** (untuk parameter Jenis Tanah), **CH** (untuk parameter Curah Hujan), dan **KL** (untuk parameter Kemiringan Lereng), dan (c) Pada *Input* Data usahakan sesuai dengan penamaan data dan untuk Output direkomendasikan untuk tidak menyimpan hasil di *Geodatabase Default ArcGIS*.

#### **2. Analisis Kebutuhan**

Pada analisis kebutuhan fungsional mengacu pada panduan studi literatur dan wawancara. Berikut hasil dari wawancara dengan enam orang mahasiswa perwakilan yang menggunakan analisis fungsi kawasan sebagai tugas akhir maupun untuk tugas kuliah: (a) Sistem (*tools*) mampu mengolah data dengan singkat dan baik, (b) Sistem (*tools*) mampu menghemat waktu pembuatan, dan (c) Sistem (*tools*) mampu menghasilkan data *output*  yang dapat menampilkan hasil sampai dengan luasan.

Pada analisis kebutuhan non fungsional terbagi (Fatta, 2008): (a) Operasional, pada penelitian ini akan menggunakan operasional dari *software ArcGIS 10.6.x* yang digunakan pada laptop peneliti (tabel 5).

**Tabel 5.** Spesifikasi Minimal *software ArcGIS*

| <b>Sistem</b><br>Operasi    | Windows 10 64bit/32bit     |  |  |
|-----------------------------|----------------------------|--|--|
| Kecepatan                   | Minimal 2,2 GHz (Hyper-    |  |  |
| CPU                         | threading atau Multi-core) |  |  |
| <b>RAM</b>                  | Minimal 4 Gb<br>3 Gb       |  |  |
| <b>Hard</b><br><b>Drive</b> |                            |  |  |
| <b>GPU</b>                  | Min. 64 Mb VRAM (Suport    |  |  |
|                             | AMD dan NVDIA)             |  |  |

Sumber: ESRI, 2018

(b) Keamanan, pada keamanan sistem *ModelBuilder* terdapat keamanan berupa kata sandi untuk proteksinya. Pada penelitian ini penulis tidak memberikan keamanan (kata sandi/*password*) dikarenakan sistem ini akan dibagikan serta bebas dan dapat dikembangkan oleh siapapun, (c) Informasi, pada fase ini digunakan untuk memberikan infomrasi terkait parameter yang digunakan, keadaan sesuai dengan parameter, dan hasil dari analisis fungsi kawasan itu sendiri, dan (d) Kinerja, di fase ini sistem dapat memberikan waktu pengerjaan pembuatan analisis fungsi kawasan yang relatif lebih efisien dan sangat menghemat waktu dibandingkan dalam pembuatan secara manual. Pada sistem ini juga hasil akan dapat disebarluaskan ke PC/laptop pengguna lainnya.

### **3. Desain**

Pada desain struktur data, tahap ini membangun Sistem *ModelBuilder* untuk pembuatan peta analisis fungsi kawasan dibutuhkan data parameter fungsi kawasan yang nantinya akan di *overlay,* yaitu peta curah hujan, peta kemiringan lereng, dan peta jenis tanah. Tahap untuk desain arsitektur sistem yaitu menampilkan atau mengekspor penyusunan struktur data ke dalam bentuk diagram alur kerja beserta deskripsinya yang berformat Sistem *ModelBuilder* yang lebih detail menggunakan *software ArcGIS*, desain arsitektur sistem yang telah di rancang terdapat pada gambar 2. Tahap awal di mulai dengan menyiapkan dan meng-*input* seluruh parameter yang telah ada dengan format data .shp. Berikutnya melakukan penambahan tabel di setiap parameternya yaitu, berupa tabel klasifikasi dan tabel skor dengan mengisikan sesuai dengan syarat-syarat yang telah dibuatkan pada rekayasa dan pemodelan sistem. Tahap selanjutnya melakukan *overlay* seluruh parameter setelah penambahan tabel klasifikasi dan

tabel skor selesai. Setelah *overlay* berhasil dilanjutkan dengan membuat tabel baru kembali yaitu, tabel skor total dan tabel fungsi kawasan pada hasil *overlay*. Setelah itu dilanjutkan menghitung skor seluruh parameter dengan rumus (Pekerjaan Umum, 2007):

## $AFK = KL + JT + CH$

Keterangan:

 $AFK =$ Analisis Fungsi Kawasan

 $KL = Skor$  Kemiringan Lereng

 $JT = Skor Jenis Tanah$ 

 $CH = Skor$  Curah Hujan

Hasil total skor didapatkan dari jumlah tiga parameter diatas, jika jumlah skor semakin tinggi maka daerah yang memiliki skor tinggi tersebut akan menjadi kawasan lindung dan lainnya sesuai parameter yang telah ada. Pada tahap selanjutnya yaitu men-*dissolve* yang berguna untuk meleburkan atau menyatukan objek-objek yang mempunyai atribut tabel yang sama.

Pada arsitektur sistem berguna menampilkan atau mengekspor penyusunan struktur data ke dalam bentuk diagram alir kerja (beserta deskripsi) berformat Sistem *ModelBuilder* yang lebih detail menggunakan perangkat lunak *ArcGIS*, berikut pada gambar 2 merupakan desain arsitektur sistem yang telah di rancang:

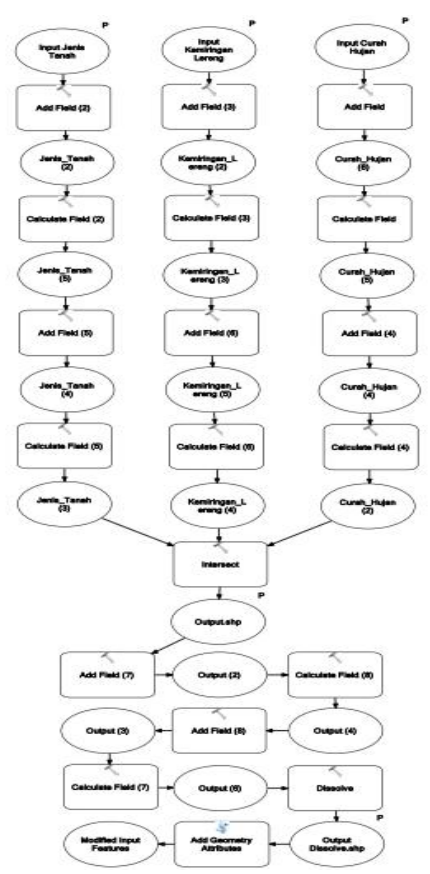

**Gambar 2.** Desain Arsitektur Sistem *ModelBuilder* Analisis Fungsi Kawasan

### **4. Generasi Kode**

Generasi kode akan berfokus pada bahasa pemroggraman *VBScript* yang tersedia pada *software ArcGIS*. Inti penggunaan *VBScript* yaitu terdapat pada logika *If Then Else*. Jelasnya dimana *"IF"* jika kelas A, *"Then"* maka keterangan adalah a, *"Else"* selain itu jika kelas B, *"Then"* maka keterangan adalah b, dan seterusnya. Hal tersebut dituliskan seperti *script* berikut:

```
Dim z
if [...] = 1 and/or [...] < 2then
           z = "n"elseif [...]>= n and/or 
        [...]<n then
           z = "n"elseif [...]>=n then
           z = \text{m} \cdot \text{m}
```
#### end if

Pada *Dim z* digunakan sebagai kata kunci bahwa kita akan memberikan nilai pada "*z*", huruf z tersebut bisa diganti dengan huruf yang lain. Penggunaan pada *IF* secara logikanya berguna mencari sebuah nilai atau kata dengan kriteria tertentu. Kode *IF* ini dikhususkan untuk awalan dalam pencarian tersebut. Penggunaan pada *AND/OR* yaitu logika bertujuan untuk mencari nilai diantaranya (*Range*) atau mencari katakunci yang diinginkan. *ELSEIF* digunakan untuk mencari nilai/kata lain selain nilai/kata sebelumnya. *ELSEIF* ini penggunaannya sama berdasarkan dengan *IF* berbeda hanya saja *IF* diletakkan pada pencarian pertama atau pada awalan. Untuk *THEN* berfungsi sebagai pemberi nilai atau kata setelah kriteria dalam *IF* dan *ELSEIF* ditentukan*.* Kode *z* adalah untuk mewakili "kolom", kode *n* adalah untuk menentukan hasil dari nilai/kata yang di cari pada *IF/ELSEIF*. Dan akhiran, logika akan diakhiri dengan statement "*END IF*".

Berikut *script* yang akan dilakukan pemodelan bahasa pemrograman *VBScript* untuk Analisis Fungsi Kawasan:

a) Kemiringan Lereng

```
1) Tabel Klasifikasi KL
            Dim n
   if [KL] = "<08<sup>%</sup>" then
        n = "Datar"
elseif [KL] = "08-15%" then
        n = "Landai"
elseif [KL] = "15-25%" then
        n = "Sedang"
elseif [KL] = "25-40%" then
```

```
n = "Curam"
  elseif [KL] = ">40%" then
      n = "Sangat Curam"
            end if
   2) Tabel Skor KL
           Dim n
    if [KL] = "<08 " then
          n = "20"elseif [KL] = "08-15%" then
           n = "40"elseif [KL] = "15-25 "then
           n = "60"elseif [KL] = "25-40<sup>%</sup>" then
           n = "80"elseif [KL] = ">40%" then
          n = "100"end if
b) Jenis Tanah
   1) Tabel Klasifikasi JT
            Dim n
if [JT] = "Aluvial" or [JT] ="Glei" or [JT] = "Hidromoft 
Kelabu" or [JT] = "Laterik Air 
         Tanah" then
```

```
n = "Tidak Peka"
elseif [JT] = "Latosol" then
      n = "Kurang Peka"
 elseif [JT] = "Brown Forest 
Soil" or [JT] = "Brown Calcric 
 Brown" or [JT] = "Mediteran" 
  or [JT] = "Kambisol" thenn = "Agak Peka"
 elseif [JT] = "Andosol" or 
  [JT] = "Laterit" or [JT] ="Grumusol" or [JT] = 
       "Podsolik" then
         n = "Peka"
  elseif [JT] = "Regosol" or 
  [JT] = "Litosol" or [JT] ="Organosol" or [JT] = 
       "Renzina" then
      n = "Sangat Peka"
           end if
   2) Tabel Skor JT
            Dim n
```

```
if [JT] = "Aluvial" or [JT] ="Glei" or [JT] = "Hidromoft 
Kelabu" or [JT] = "Laterik Air 
         Tanah" then
           n = "15"
```
elseif [JT] = "Latosol" then  $n = "30"$ elseif [JT] = "Brown Forest Soil" or [JT] = "Brown Calcric Brown" or [JT] = "Mediteran" or [JT] = "Kambisol" then  $n = "45"$ elseif [JT] = "Andosol" or  $[JT] = "Laterit" or [JT] =$ "Grumusol" or [JT] = "Podsolik" then  $n = "60"$ elseif [JT] = "Regosol" or  $[JT] = "Litosol" or [JT] =$ "Organosol" or [JT] = "Renzina" then  $n = "75"$ end if

c) Curah Hujan 1) Tabel Klasifikasi CH Dim n if  $[CH] = "<13, 6"$  then n = "Sangat Rendah" elseif [CH] = "13,7-20,7" then n = "Rendah" elseif  $[CH] = "20, 8-27, 7"$  then n = "Sedang" elseif  $[CH] = "27, 8-34, 8"$  then n = "Tinggi" elseif  $[CH] = ">34, 9"$  then  $n = "Sangat Tinggi"$ end if 2) Tabel Skor CH Dim n if  $[CH] = "<13, 6"$  then  $n = "10"$ elseif  $[CH] = "13, 7-20, 7"$  then  $n = "20"$ elseif  $[CH] = "20, 8-27, 7"$  then  $n = "30"$ elseif  $[CH] = "27, 8-34, 8"$  then  $n = "40"$ elseif  $[CH] = ">34, 9"$  then  $n = "50"$ end if

# d) Analisis Fungsi Kawasan

1) Tabel Skor Total AFK

[Skor\_KL] + [Skor\_JT] + [Skor\_CH]

2) Tabel Klasifikasi AFK Dim n

if  $[Skor$  ttl $]$  <= 75 then

n = "Kawasan Budidaya Tanaman Semusim dan Permukiman"

elseif [Skor\_ttl] >= 76 and [Skor ttl]  $\leq$  124 then

n = "Kawasan Budidaya Tanaman

Tahunan" elseif [Skor ttl] >= 125 and [Skor ttl]  $\leq$  174 then n = "Kawasan Penyangga"

elseif [Skor ttl] >= 175 then n = "Kawasan Lindung" end if

# **5. Pengujian**

Pada pengujian pertama akan uji coba pada perangkat lunak, ini dilakukan di dalam *software ArcGIS*  sendiri dengan cara masuk pada menu *Model* > *Validate*. Dan hasil dari pengujiannya berhasil atau dapat dijalankan seperti pada gambar 3.

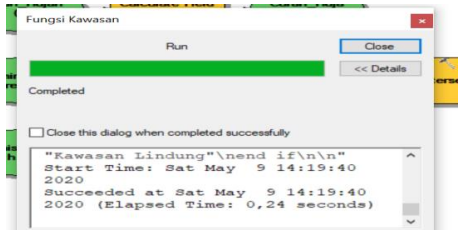

**Gambar 3.** Hasil dari pengujian perangkat lunak Sistem *ModelBuilder* Analisis Fungsi Kawasan

Pada pengujian kedua, uji coba dilakukan bersama responden secara *online* melalui percakapan video *Google Meet* sebanyak 30 orang para pengguna (fokus sampel). Pada penelitian yang dilakukan Yulfa (2019) jumlah tersebut secara statistika masih dapat di terima

sebagai sampel uji coba. Uji coba ini dilakukan pada hari Jum'at, 30 Mei 2020 dengan rentang waktu kurang lebih 2 jam (13.30 WIB – 15.15 WIB).

Uji coba melalui para pengguna akan dibagi menjadi analisis profil, keakraban, fungsionalitas sistem, dan kepuasan terhadap sistem.

Latar belakang program studi para pengguna mayoritas Geografi NK sebesar 76,7% dengan jumlah 23 orang dan tahun masuk peserta mayoritas 2016 sebanyak 23 orang dengan persentase 76,7%. Dilihat dari sebarannya, Program Studi Geografi NK dengan tahun masuk 2016 dan 2017 dapat menguntungkan pengguna (*user*) dalam menerapkan Sistem *ModelBuilder* Analisis fungsi kawasan. Dihadapkan juga dalam keadaan perkuliahan, tahun masuk 2016, 2017, dan 2018 semua program studi masih akan menghadapkan materi perkuliahan dan/atau tugas akhir terkait Analisis fungsi kawasan.

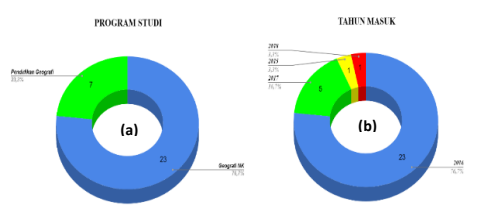

**Gambar 4.** Profil para engguna (*user*); (a) Program Studi, (b) Tahun Masuk

Pada analisis keakraban sistem mendapatkan hasil perlunya pengenalan kepada para pengguna (*user*) Sistem *ModelBuilder* Analisis fungsi kawasan sebagai tingkat lanjut analisis spasial menggunakan Sistem Informasi Geografis.

Pada fungsionalitas sistem disimpulkan kualitas sistem dan kualitas informasi mendapatkan hasil keduanya sudah masuk kedalam kategori setuju.

Dan untuk kepuasan para pengguna terhadap sistem disimpulkan menunjukan indikasi bahwa sistem telah mencapai tujuannya yaitu setuju, meskipun belum mencapai kesempurnaan.

### **C. Pembahasan**

Kecamatan Arga Makmur memilki penggunaan lahan eksisting tahun 2018 dominan yaitu, perkebunan/kebun yang memiliki luas 3.320,17 ha dengan persentase 48,21% (hampir setengah dari luas Kecamatan Arga Makmur). Sedangkan penggunaan lahan lainnya, seperti tegalan/ladang seluas 2.741,80 ha (39,81%), permukiman dan tempat kegiatan seluas 407,42 ha (5,92%), semak belukar seluas 142,31 ha (2,07 %), hutan seluas 96,54 ha (1,40 %), sungai seluas 80,47 ha (1,17%), empang seluas 47,21 ha (0,69%), ruang terbuka hijau seluas 41,93 ha (0,61 %), penggunaan lahan yang memiliki luas terkecil yaitu berupa sawah seluas 9,42 ha dan persentase sebesar 0,14%.

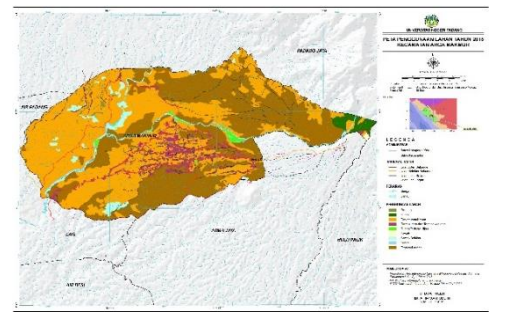

**Gambar 5.** Peta Penggunaan Lahan (*Land Use*) Eksisting Tahun 2018 di Kecamatan Arga Makmur

Berdasarkan dengan parameter analisis fungsi kawasan, yaitu kemiringan lereng pada Kecamatan Arga Makmur cenderung datar (00- 08%) dengan luasnya 3.164,77 ha (45,95%).

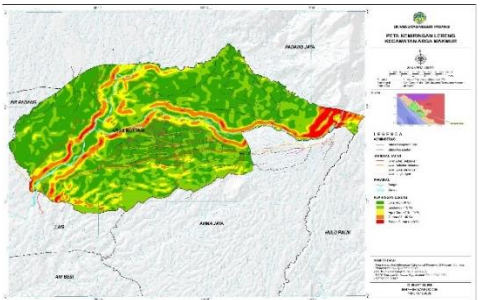

**Gambar 6.** Peta Kemiringan Lereng Kecamatan Arga Makmur

Jenis tanah dominan di Kecamata Arga Makmur adalah aluvial dengan luasan 3.469,98 ha (50,38%).

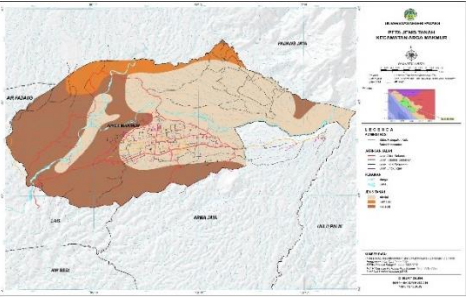

**Gambar 7.** Peta Jenis Tanah Kecamatan Arga Makmur Keadaan intesitas curah hujan di Kecamatan Arga Makmur pada tahun 2019 berkondisi sangat rendah

(0-13,6 mm/hari) dengan luasanya 4.729,61 ha (68,67%).

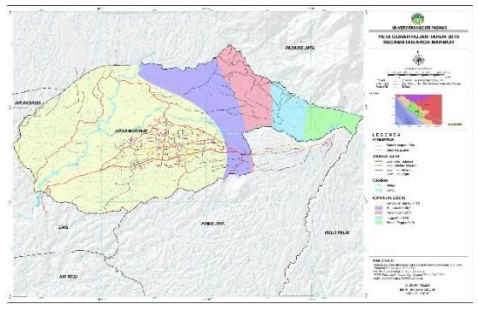

**Gambar 8.** Peta Intensitas Curah Hujan Tahun 2019 Kecamatan Arga Makmur

Hasil Analisis fungsi kawasan di Kecamatan Arga Makmur tergolong lengkap, yang dominan adalah kawasan budidaya tanaman tahunan dengan luas mencapai 3.815,66 ha. Tabel 6 menunjukan hasil dari analisis fungsi kawasan dan gambar 9 menginfokan lokasi sebaran analisis fungsi kawasan di Kecamatan Arga Makmur tahun 2020.

**Tabel 6.** Analisis Fungsi Kawasan tahun 2020 di Kecamatan Arga Makmur

| N <sub>0</sub> | Analisis Fungsi Kawasan          | Luas $(Ha)$ | Persentase $(\% )$ |  |  |
|----------------|----------------------------------|-------------|--------------------|--|--|
|                | Kawasan Budidaya Tanaman Semusim | 2055,81     | 29.85              |  |  |
|                | dan Permukiman                   |             |                    |  |  |
| 2              | Kawasan Budidaya Tanaman Tahunan | 3815,66     | 55.40              |  |  |
| 3              | Kawasan Lindung                  | 4.99        | 0.07               |  |  |
| 4              | Kawasan Penyangga                | 1010,81     | 14.68              |  |  |
|                | <b>Total</b>                     | 6887,27     | <b>100</b>         |  |  |
|                |                                  |             |                    |  |  |

Sumber: Hasil pengolahan data dan analisis data, 2020

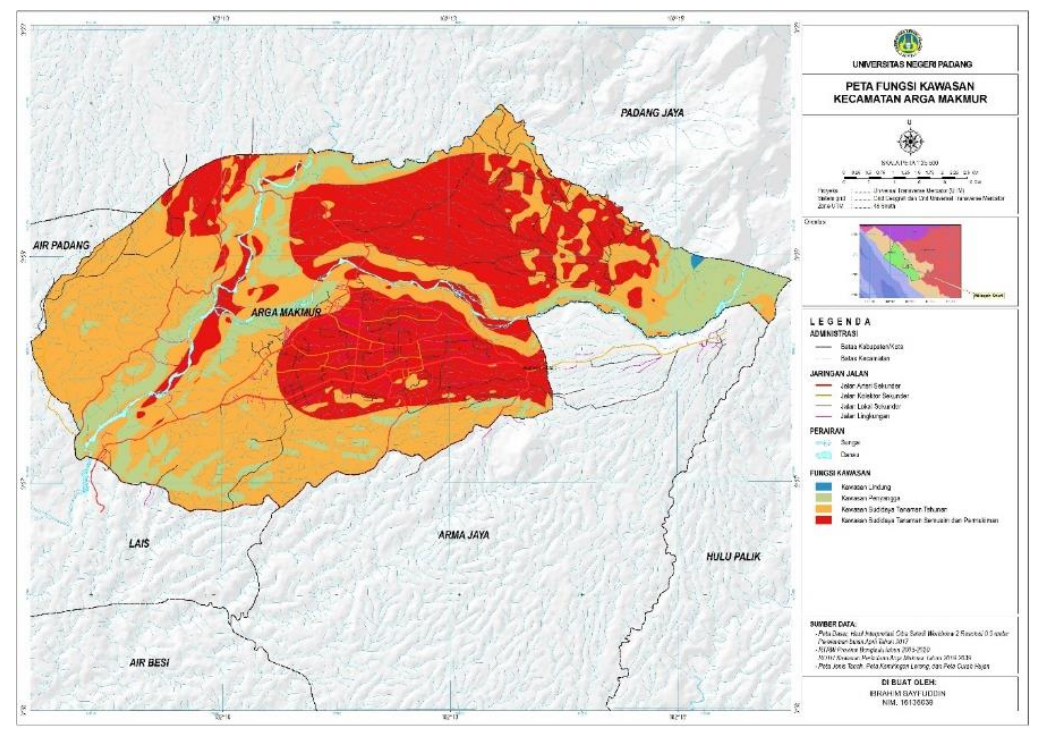

**Gambar 9.** Peta Analisis Fungsi Kawasan Kecamatan Arga Makmur

# **SIMPULAN**

- 1. Sistem ModelBuilder secara umum merupakan sebuah aplikasi dalam bentuk model dan modul tambahan yang dapat mengoptimalisasikan sejumlah proses dalam pembuatan data spasial maupun analisis spasial. Penggunaan bahasa pemrograman VBScript dapat membantu sistem ModelBuilder yang bisa memaksimalkan pekerjaan melalui penulisan script. Pada akhirnya melakukan analisis spasial menggunakan sistem ModelBuilder dibantu dengan pemanfaatan VBScirpt akan lebih efisien dalam pengerjaan analisis spasial, hasil akhir akurat sesuai dengan pemasukan parameter, dan model yang sudah selesai dapat dikembangkan (update).
- 2. Uji coba yang dilakukan untuk melakukan analisis fungsi kawasan menggunakan sistem ModelBuilder dan pemanfaatan VBScript, yaitu melalui fungsionallitas sistem, kualitasi sistem/informasi, dan kepuasan sistem. Hasil dari uji coba tersebut menghasilkan validasi sistem berhasil serta dapat dijalankan dengan baik dan telah menunjukan efektifitas dari sistem sudah terpenuhi meskipun belum mencapai kesempurnaan.
- 3. Kecamatan Arga Makmur memilki penggunaan lahan dominan yaitu,

perkebunan/kebun yang luasnya mencapai 3.320,17 ha (48,21%, hampir setengah dari luas Kecamatan Arga Makmur). Sedangkan untuk penggunaan lahan lainnya berupa, tegalan/lading memiliki luas 2.741,80 ha (39,81 %), permukiman dan tempat kegiatan memiliki luas 407,42 ha (5,92 %), semak belukar dengan luas 142,31 ha (2,07 %), hutan seluas 96,54 ha (1,40 %), sungai seluas 80,47 ha (1,17%), empang seluas 47,21 ha (0,69%), ruang terbuka hijau seluas 41,93 ha (0,61 %), dan sawah yang memiliki luasan terkecil sebesar 9,42 ha dengan persentase sebanyak 0,14% dari luas total di Kecamatan Arga Makmur.

4. Fungsi kawasan yang dominan di Kecamatan Arga Makmur adalah budidaya tanaman tahunan dengan luas mencapai 3.815,66 ha (55,40%) setengah lebih dari luas total Kecamatan Arga Makmur. Fungsi kawasan lainnya terbagi menjadi, kawasan budidaya tanaman semusim dan permukiman yang memiliki luas 2.055,81 ha (29,85%), kawasan penyangga memilki luas 1.010,81 ha (14,68%), dan fungsi kawasan dengan luas terkecil ada pada kawasan lindung dengan luas 4,99 ha (0,07%).

### **DAFTAR PUSTAKA**

- Bps. (2018). *Kecamatan Arga Makmur Dalam Angka 2018* (Bps (Ed.); 1102001.17). Bps Kabupaten Bengkulu Utara. [Https://Bengkuluutarakab.Bps.](https://bengkuluutarakab.bps.go.id/) [Go.Id](https://bengkuluutarakab.bps.go.id/)
- David. (2016). Sistem Informasi Geografis Pemetaan Lokasi Ideal Taman Nasional Di Wilayah Kalimantan Barat. *Creative Information Technology Journal*, *3*(3), 242. [Https://Doi.Org/10.24076/Cite](https://doi.org/10.24076/citec.2016v3i3.81) [c.2016v3i3.81](https://doi.org/10.24076/citec.2016v3i3.81)
- Esri. (2018). *Arcgis Desktop* (10.6). [Https://Desktop.Arcgis.Com/E](https://desktop.arcgis.com/en/) [n/](https://desktop.arcgis.com/en/)
- Fatta, H. Al. (2008). *Analisis Kebutuhan Sistem*. *5662*(November), 35–45. [Https://Totosuharto.Wordpress.](https://totosuharto.wordpress.com/2008/07/10/analisis-kebutuhan-sistem-informasi/) [Com/2008/07/10/Analisis-](https://totosuharto.wordpress.com/2008/07/10/analisis-kebutuhan-sistem-informasi/)[Kebutuhan-Sistem-Informasi/](https://totosuharto.wordpress.com/2008/07/10/analisis-kebutuhan-sistem-informasi/)
- Pupr. Pedoman Kriteria Teknis Kawaasan Budi Daya, No. 41/Prt/M/2007. (2007)[.Http://Landspatial.Bapp](http://landspatial.bappenas.go.id/komponen/peraturan/the_file/permen41.pdf) [enas.Go.Id/Komponen/Peratura](http://landspatial.bappenas.go.id/komponen/peraturan/the_file/permen41.pdf) [n/The\\_File/Permen41.Pdf](http://landspatial.bappenas.go.id/komponen/peraturan/the_file/permen41.pdf)
- Riyanto, Prilnali Ekaputra, And Hendi Indelarko. 2019. *Tuntunan Praktis Pengembangan Aplikasi Sistem Informasi Geogafis Berbasis Dekstop Dan Web*. Yogyakarta: Gava Media.
- Setiawan, A., Dkk. (2016). Analisis Kebutuhan Sistem Informasi Perwakilan Mahasiswa Berbasis Website Studi Kasus

Teknik Informatika Um Magelang. *Knsi*, *January 2017*,  $0-4.$ 

Sulistyo, Dkk. 2016. "Aplikasi Model Analisa Spasial Dalam Pembuatan Peta Arahan Pengelolaan Kawasan Konservasi Dan Pengintegrasian Peta Zona/Blok Pada Skala 1:50.000." Bogor: Kementrian Lingkungan Hidup Dan Kehutanan. [Http://Repositorio.Unan.Edu.N](http://repositorio.unan.edu.ni/2986/1/5624.pdf)

[i/2986/1/5624.Pdf.](http://repositorio.unan.edu.ni/2986/1/5624.pdf)

- Rukmana, Mousafi Juniasandi. 2012. "Pemodelan Arahan Fungsi Kawasan Lahan Untuk Evaluasi Penggunaan Lahan Eksisting Menggunakan Data Penginderaan Jauh Di Sub Daerah Aliran Sungai Opak Hulu." Universitas Muhammadiyah Surakarta. [Http://Eprints.Ums.Ac.Id/24053](http://eprints.ums.ac.id/24053/18/JURNAL_PUBLIKASI_KARYA_ILMIAH.pdf) [/18/Jurnal\\_Publikasi\\_Karya\\_Il](http://eprints.ums.ac.id/24053/18/JURNAL_PUBLIKASI_KARYA_ILMIAH.pdf) [miah.Pdf.](http://eprints.ums.ac.id/24053/18/JURNAL_PUBLIKASI_KARYA_ILMIAH.pdf)
- Wiranto, Dkk. 2015. *Vb.Net Untuk Skripsi*. Elex Media Komputindo. (P.4-5)
- Yulfa, A. (2019). *Penggabungan Data Spasial Pemerintah Dan Data Crowdsourcing Pada Aktivitas Tanggap Darurat Bencana Melalui Layanan Ids*. Gadjah Mada.